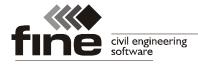

## How can I create an offline installation?

You can create an offline installation package yourself, e.g. for later use or for use on computers without internet connection:

1/ Send request for creating offline installation to <a href="mailto:support@fine.cz">support@fine.cz</a>

- 2/ You receive the installation file for the client (e.g. 31003\_GEO564\_28.fine)
- 3/ Run the installation file \*.fine
- 4/ In the first window, click on "Advanced"

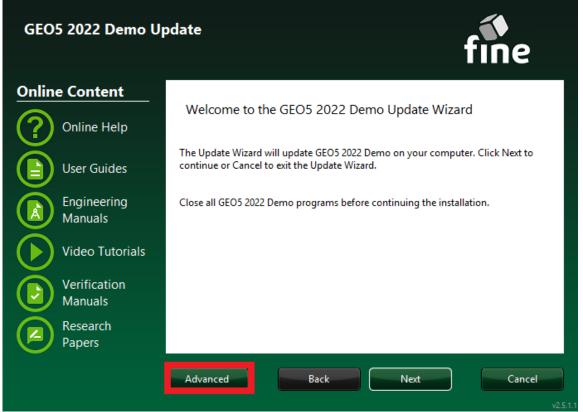

5/ Choose "Create an installation package" and select target folder, and press "OK" button

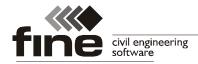

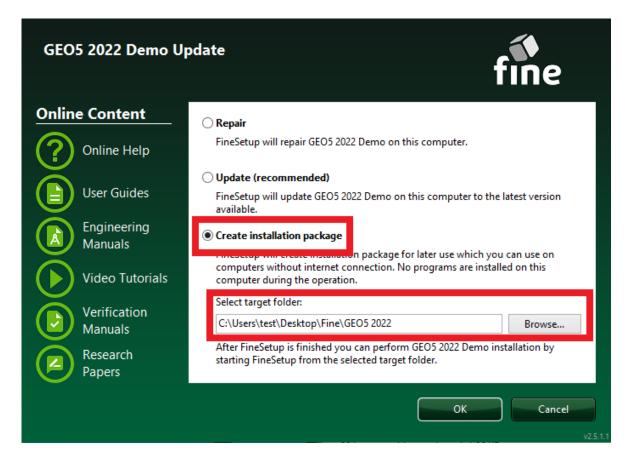

## 6/ Click on the "Next" button to continue

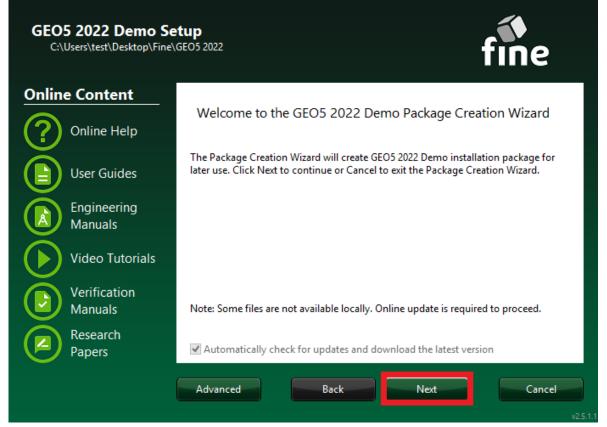

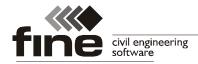

## 7/ Select the programs you want to include in the offline installation

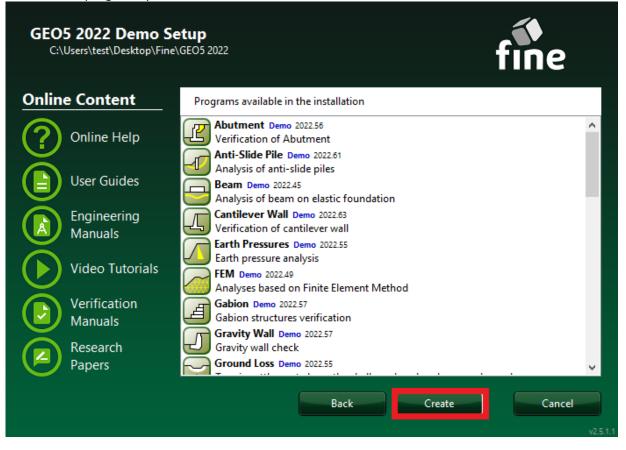

8/ Your offline installation package was created and located in selected target folder

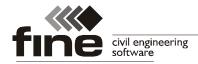

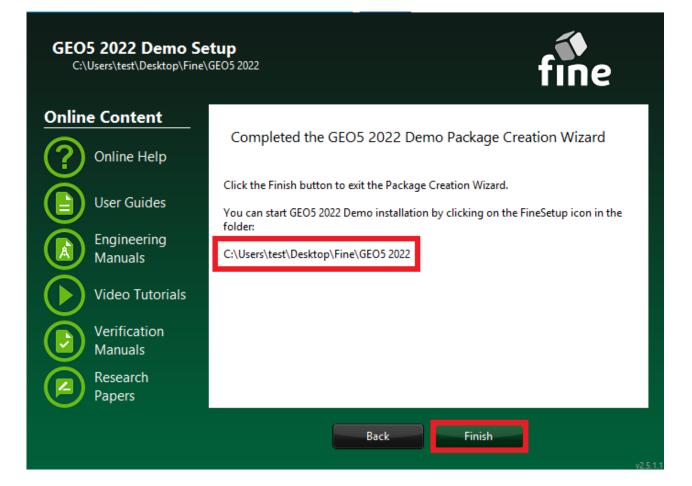